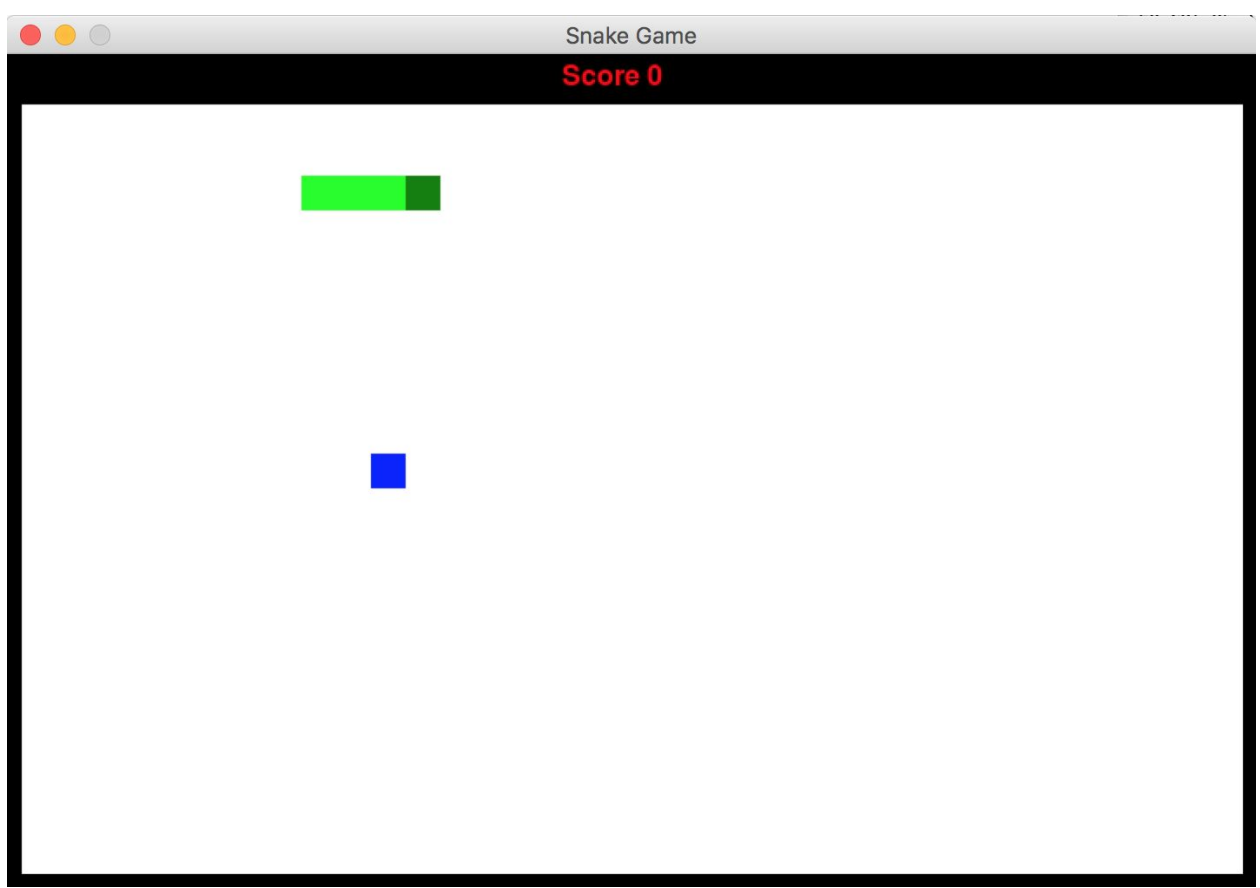

# Project Case Study: Snake Game!

### **Year level band:** 9-10

### **Description:**

This project creates the Snake Game seen in the Worked Example for the 9/10 MOOC, using a Makey Makey controller to build skill in the use of digital systems, Object-Oriented programming design and implementation, and data representation. Students will learn about Object-Oriented programming using existing Classes and Objects, as well in designing and creating multiple new Classes, making this a good intermediate project.

### **Resources:**

- MakeyMakey kit
- Mac or PC with Python 3 and pygame library installed
- Free USB port to plug MakeyMakey into

#### **Prior Student Learning:**

A basic understanding of circuits is useful.

An understanding of general and Object-Oriented programming concepts.

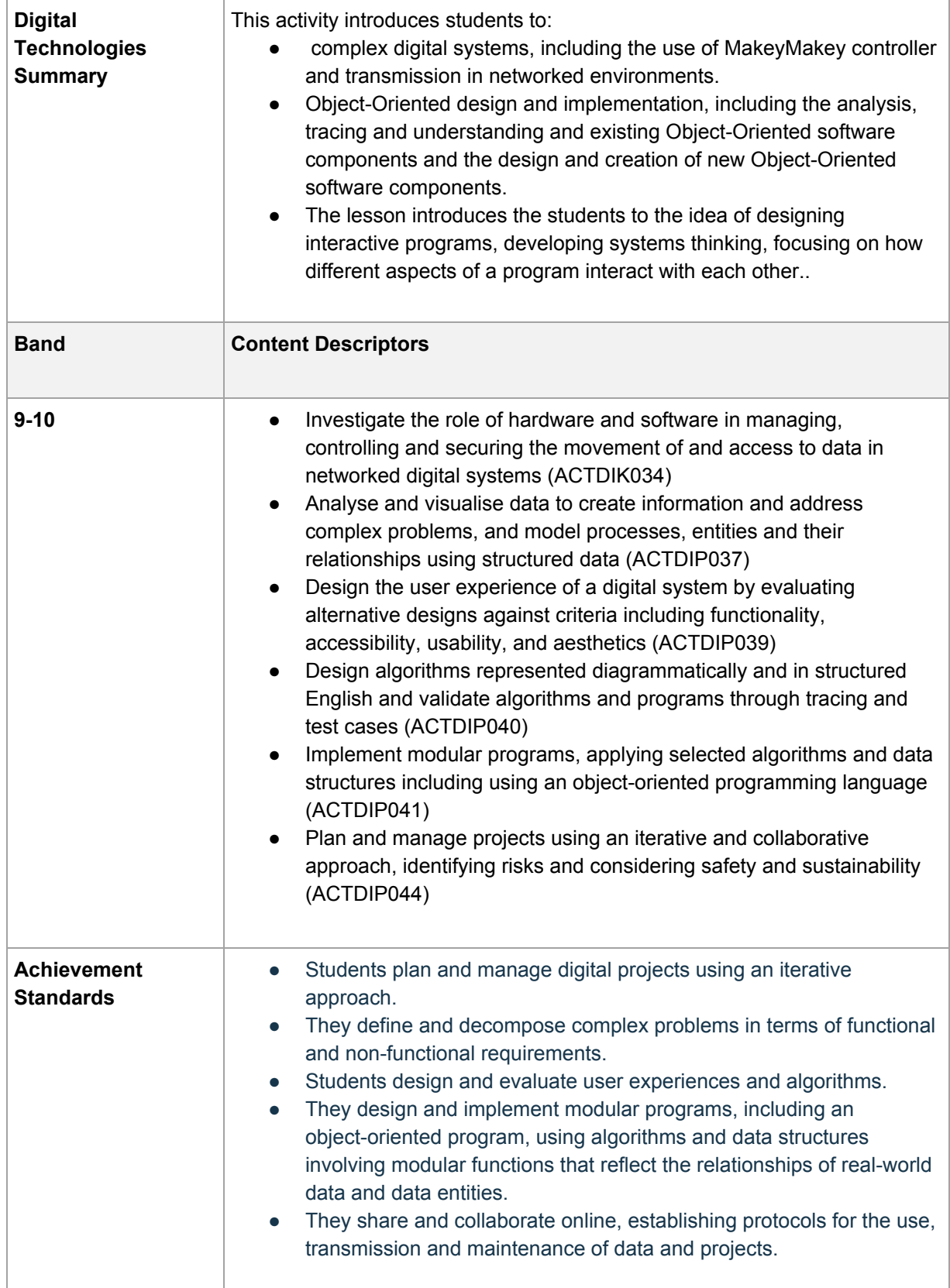

### **Project Outline**

In this project, students will work through the problem solving and project design process to create a Snake game, using a MakeyMakey controller to send directions to the snake, controlling its movement on the screen.

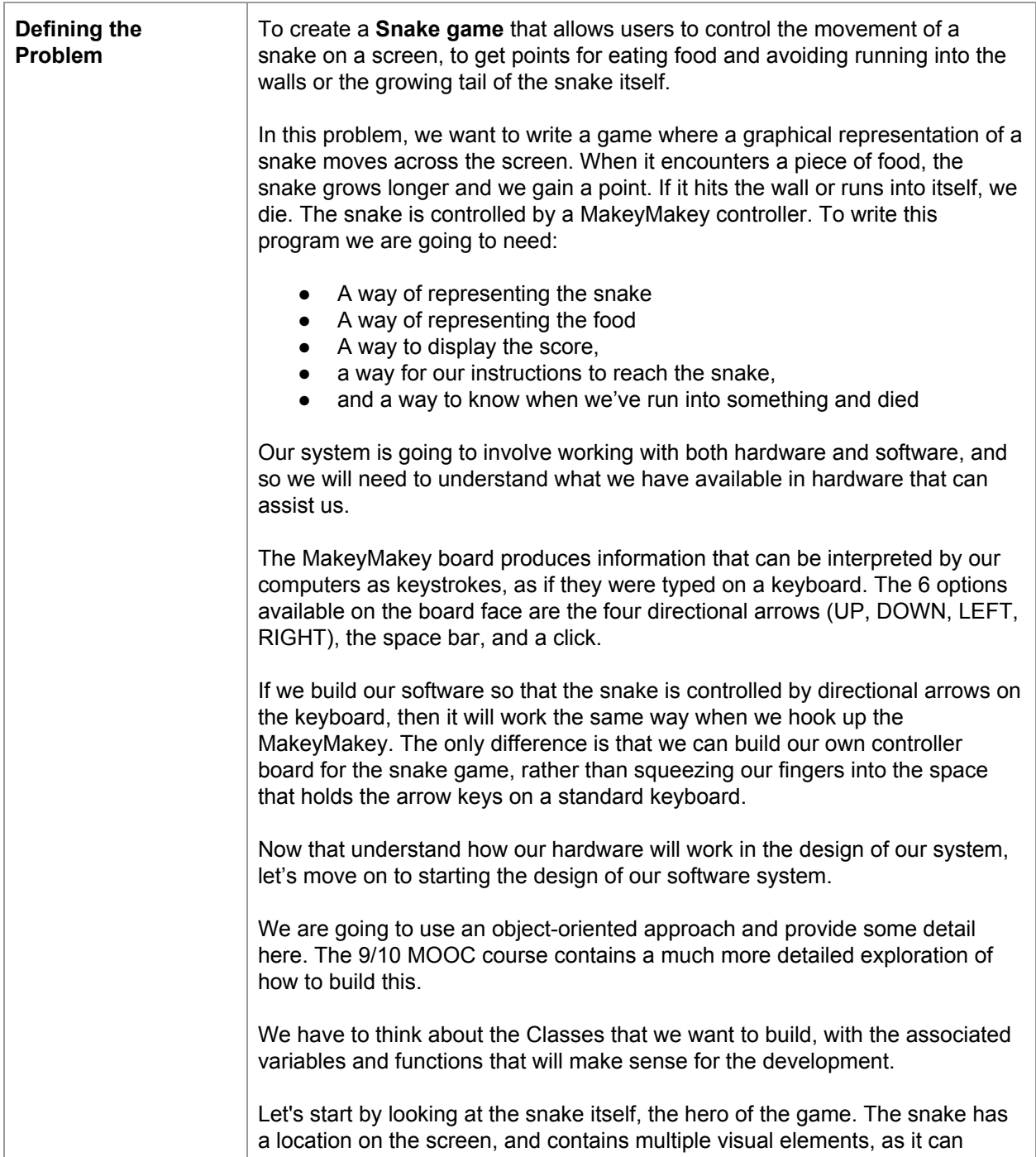

grow, and the snake's head is connected to the rest of the snake and the snake's body follows it around the screen. If the snake "eats" food, it grows. The snake also keeps track of which way it's going, using the heading variable. This gives us a high level Class design of:

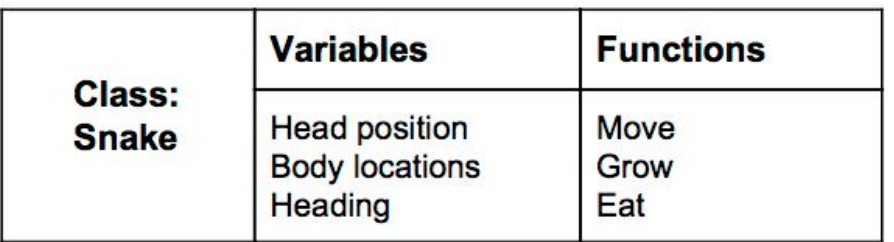

Here are the requirements (functional requirements) for how the snake moves.

- 1. The snake must appear to move around the screen
- 2. The snake must turn in response to user input
- 3. The snake will increase in length if it eats food
- 4. The snake will die if it runs over itself
- 5. The snake will die if it runs into the walls
- 6. The snake never stops moving

To keep the game interesting,

- 1. The snake must move at a speed fast enough to be interesting but slow enough to control.
- 2. The code must be object-oriented (curriculum requirement)
- 3. The game should still be playable with a really, really long snake.

The snake moves in a very precise way. Based on what the user types, the snake will move in a given direction. Every time the snake moves, the head will go in the new direction, and every piece of the snake will move up, by occupying the space that was formerly occupied by the piece in front of it.

To grow in size, the snake has to eat food. How can we show the snake eating? The simplest answer is that if the head of the snake and the food are in the same place, we consider that the snake eats the food. This means that we have to know where the food is. When it's eaten, it disappears, the snake grows, and the food shows up somewhere else.

The coordinates of the food are part of its variables and it has a function *move*, which will move it to a different place. To make the game interesting, we probably want this to be a random location, which means that we'll have to make sure that our program can generate random numbers. I also made a note that the food will keep track of its own colour, that would be another variable.

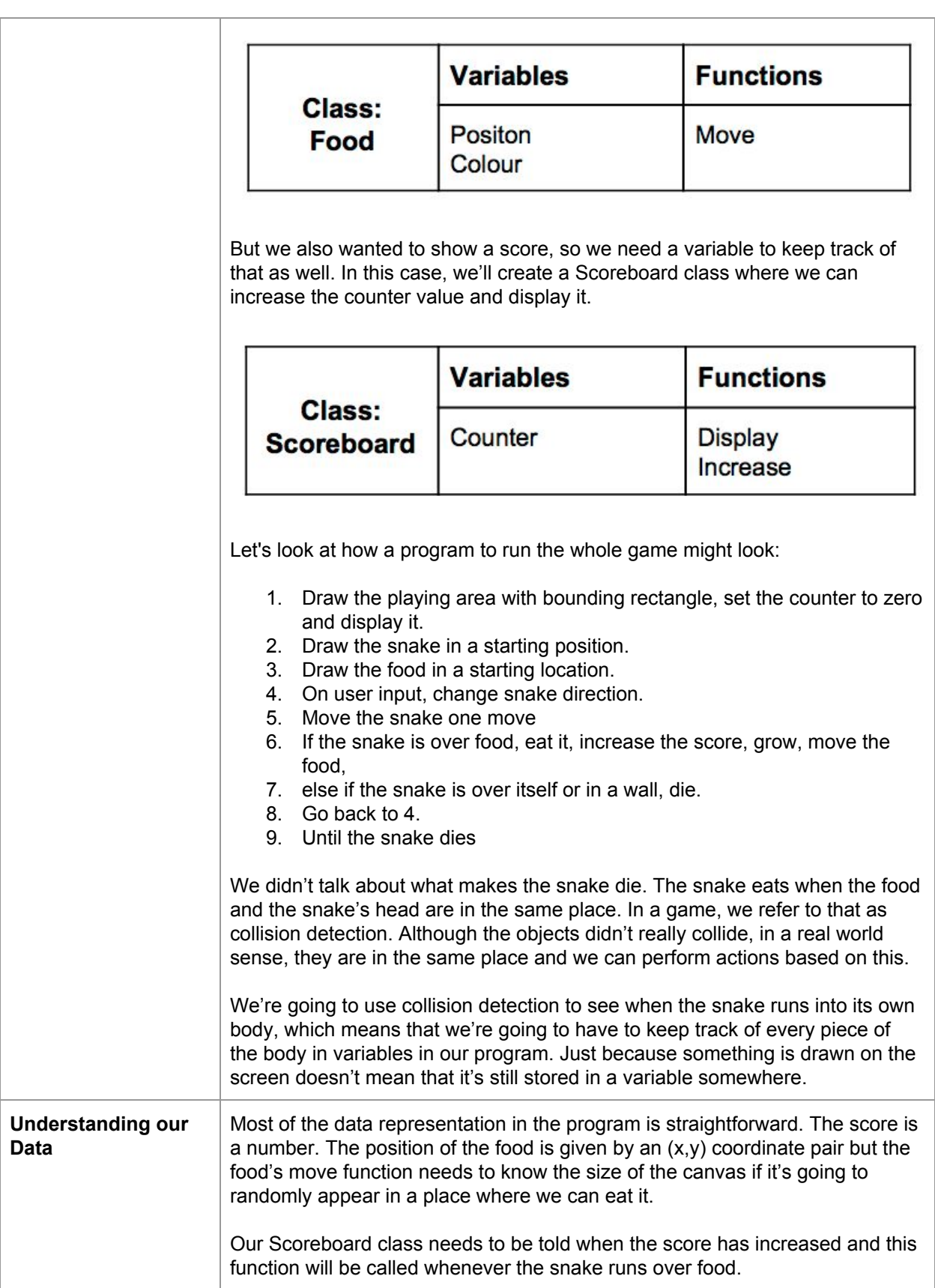

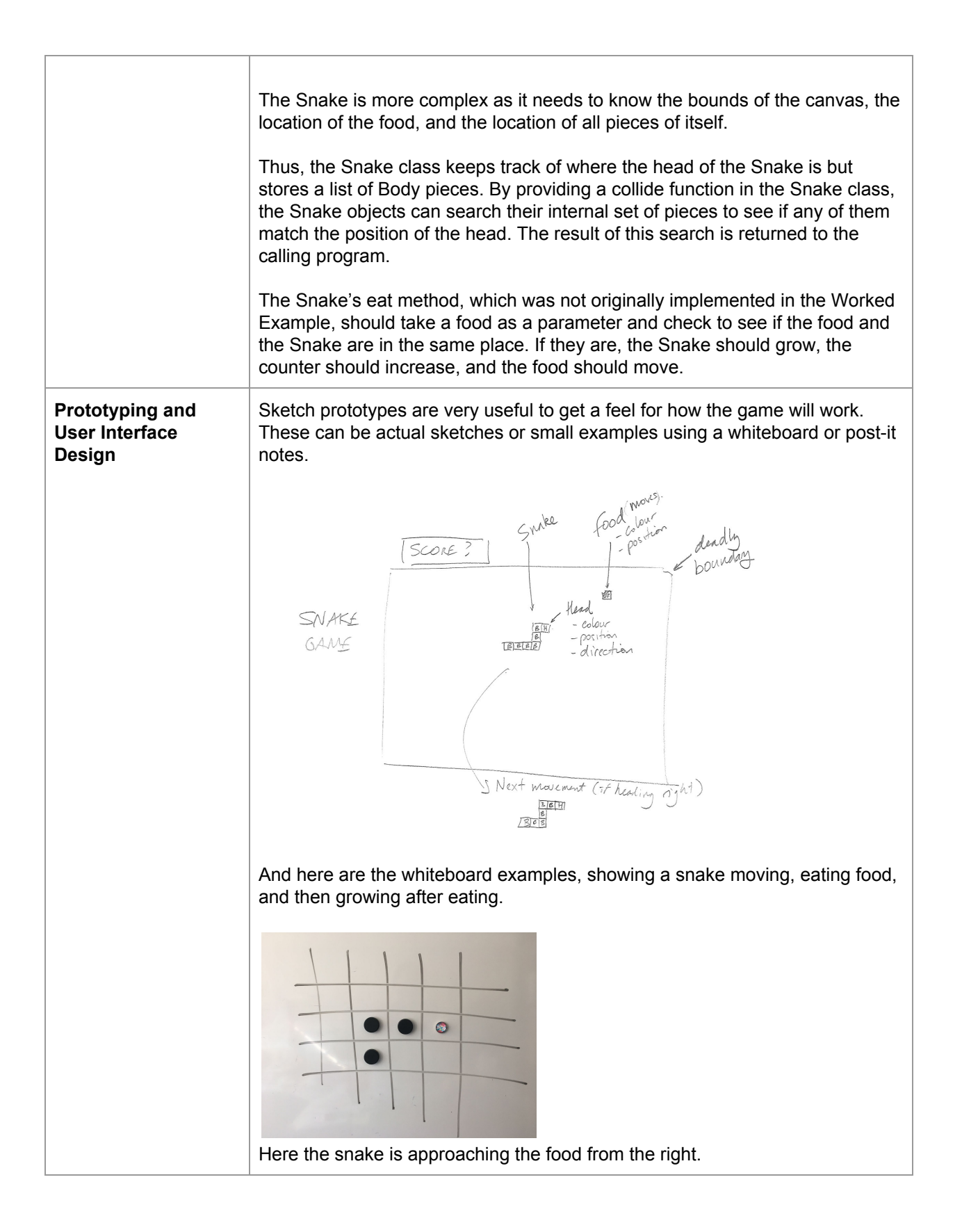

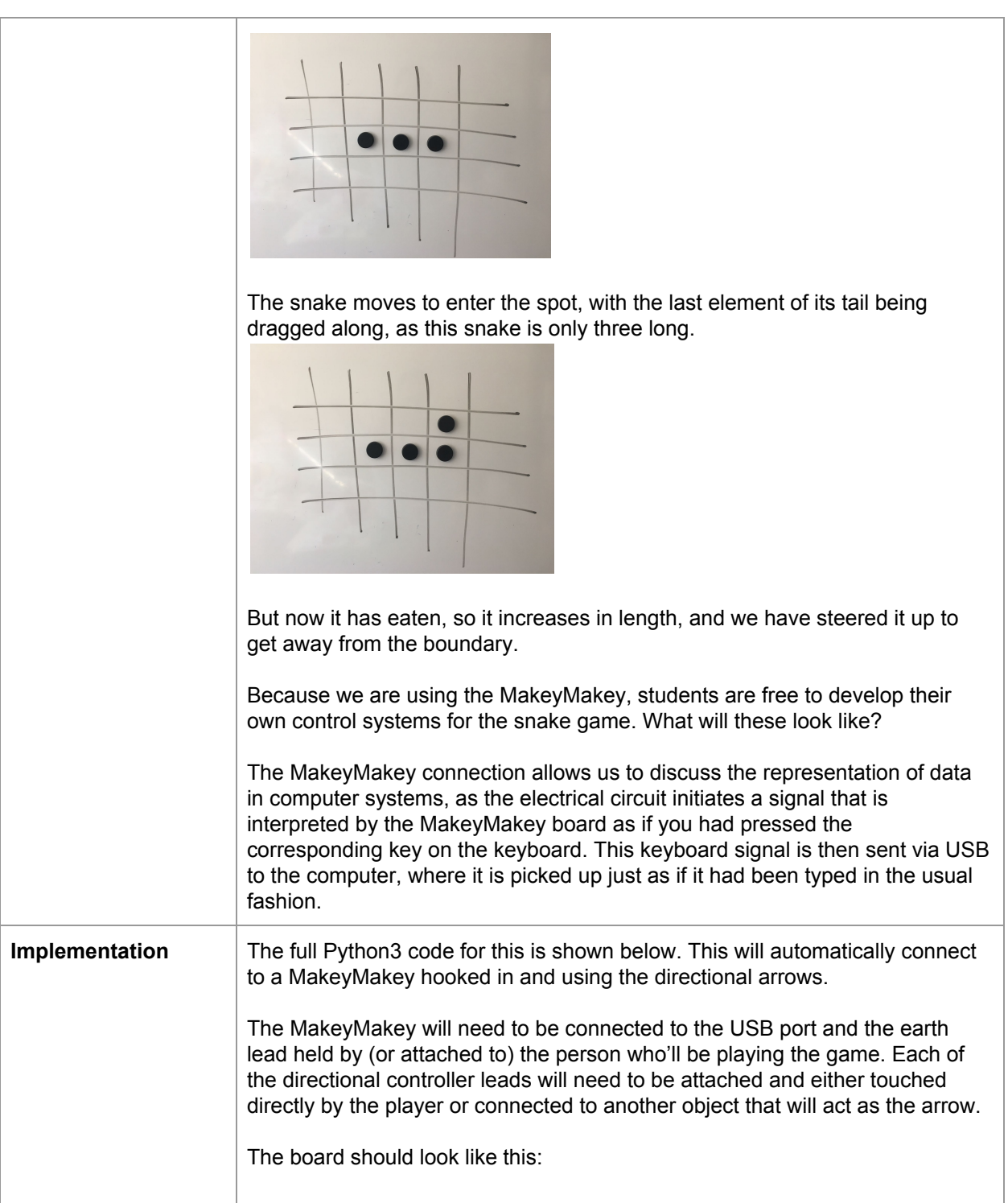

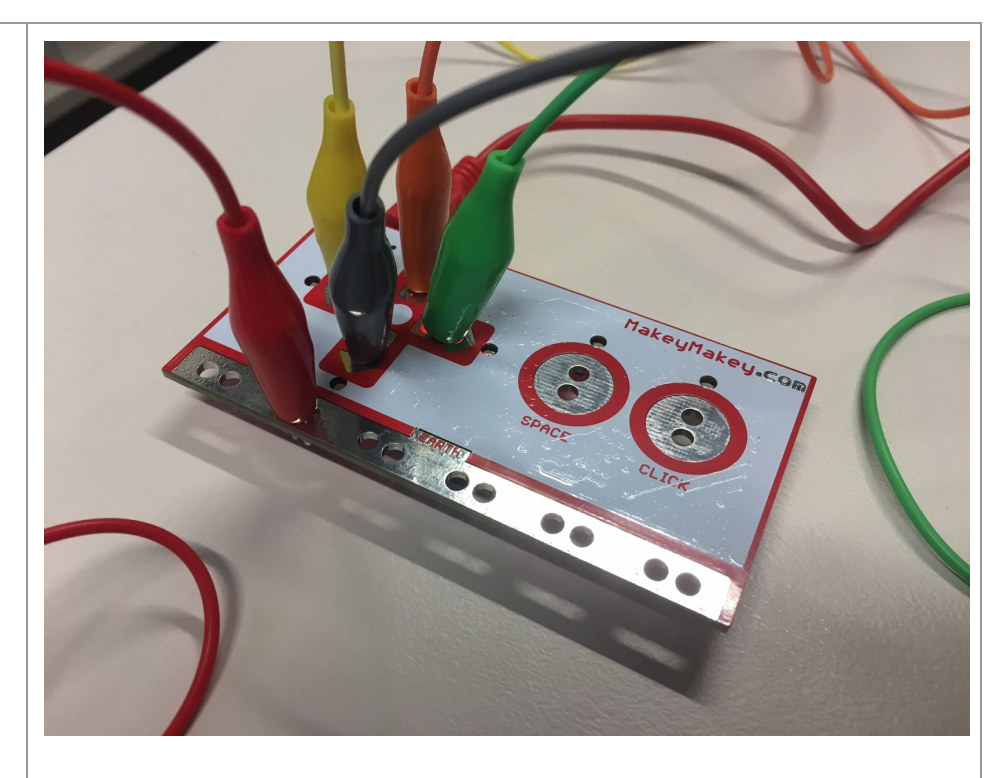

The following code shows the entire implementation. This is one way to solve the problem but there are many others.

```
import sys, pygame
# This gives us access to the Pygame library
from random import randint
# We need this to generate random numbers
```
pygame.init() # Set up pygame # Set up the font we'll use for the score font = pygame.font.SysFont("None", 24) # Set up the window that we'll use main = pygame.display.set mode( $(720, 480)$ ) # Fill the window with white main.fill((255, 255, 255))

class Body: # This is the Body of the snake x=0 # x position of this piece of the body<br>
y=0 # y position of this piece of the body # y position of this piece of the body # An \_\_init \_\_ function sets up the objects built from # this class def init  $(self,x,y):$ self.x=x # Setting the x and y variables self.y=y # This is the main Snake class, the heart of the game class Snake: # This variable is a Python list # that will keep track of the body pieces

```
bodylist=[]
   heading=0 # Which way the snake is going to move
    x=0 # x position of the snake's head
    y=0 # y position of the snake's head
    def init (self,x,y): # initialistion function
        # Always start the snake pointing right.
       self.heading=pygame.K RIGHT
       self.x=x \# Set the x, y position
       self.y=y
        # Now add three pieces of Body to the head
       body = Body(x-20, y)self.bodylist.append(body)
        # We create new body pieces and append them to
        # the end of the bodylist.
       bod2 = Body(x-40, y)self.bodylist.append(bod2)
        # They are all staggered to trail away to the
        # left because the snake is going right.
       bod3 = Body(x-60, y)self.bodylist.append(bod3)
# The draw function steps through every element of body,
# looks at their x, y coordinates and
# draws a matching square on the screen.
# The head of the snake is drawn last, in a darker
# colour, to make it clear which way it's going.
   def draw(self):
        for element in self.bodylist:
pygame.draw.rect(main,(0,255,0),((element.x-10,element.y-10
(20,20), 0)
pygame.draw.rect(main,(10,128,0),((self.x-10,self.y-10),(20
,20)),0)
# The setheading function will tell the snake's head
# which way to move next and is set
# by passing keystrokes (or MakeyMakey commands) to the
# program
    def setheading(self, keystroke):
       self.heading=keystroke
# The collide function is used to see if the snake has
# run into itself.
```

```
# We search through every part of the body and look at
# the x and y values to see if they
# match the head position. If they do, we've crashed,
# game over.
   def collide(self):
        for bd in self.bodylist:
            if ((self.x, self.y)= (bd.x, bd.y)):
                return True
        return False
# The grow function adds an element to the end of the
# snake. This means that, over time as the snake eats,
# it's going to get longer and longer
   def grow(self):
        tmpbody=self.bodylist[len(self.bodylist)-1]
        self.bodylist.append(tmpbody)
# The move function takes advantage of the way that the
# snake moves.
# Because the snake follows its own path, we can add a
# copy of the head to the front of the body and throw
# away the old tail of the list.
# This way, the real head moves to a new position, but
# everything appears to move up one.
# We then draw a white square where the old end used to
# be to erase it.
# Move is also where we handle the keystrokes
# pygame. K RIGHT refers to the right arrow
# The adjustments to x and y reflect the direction given
# by the arrow and the orientation of the axes on
# the canvas.
# If the user types a 'q', we exit.
   def move(self):
        self.bodylist.insert(0,Body(self.x,self.y))
        removeBlock=self.bodylist.pop()
pygame.draw.rect(main,(255,255,255),((removeBlock.x-10,remo
veBlock.y-10),(20,20)),0)
        if (self.heading==pygame.K_RIGHT):
            self.x+=20
        elif (self.heading==pygame.K DOWN):
            self.y+=20
        elif (self.heading==pygame.K_UP):
            self.y-=20
        elif (self.heading==pygame.K LEFT):
            self.x-=20
        elif (self.heading==pygame.K_q):
            sys.exit()
        else:
            return
```

```
# The eat function checks to see if the head of
# the snake and the food are in the same place.
# If they are, return True, else False
   def eat(self,food):
       return ((food.x==self.x) and (food.y==self.y))
# END OF THE SNAKE CLASS
class Food: # The Food class provides scoring.
   x=0 # Each Food object has an x and y position.
   y=0def int (self): # But they are set randomly.
        self.x=randint(1,34)*20
        self.y=(randint(1,22)*20)+20
       self.colr=(0,0,255)
# The random numbers chosen for the food have to match up
# to the possible locations of the snake head. We've done
# some calculations of the screen size, taking into
# account that the x,y values of the snake head will
# always be multiples of 20.
# (This is not the simplest way to write this.)
# The Food class has its own drawing instructions
   def draw(self):
pygame.draw.rect(main,self.colr,((self.x-10,self.y-10),(20,
20)),0)
    def move(self): # If Food is eaten, we move.
                    # Using the same algorithm as above.
                    # But first we delete our old self.
pygame.draw.rect(main,(255,255,255),((self.x-10,self.y-10),
(20, 20)), 0)
        self.x=randint(1,34)*20
        self.y=(randint(1,22)*20)+20
# END OF THE FOOD CLASS
class Scoreboard: # The Scoreboard class records
   score = 0 # the score
    def init (self): # Initialised to zero.
       self.score=0
    # Increased by calling this function
   def increase(self):
        self.score=self.score+1
```

```
# The display function redraws the black rectangle at the
# top because constant redrawing of the text makes it
# blurry. The text is a rendered string that contains the
# Score information. The blit function call sends the
# rendered text to the screen.
   def display(self):
        pygame.draw.rect(main, (0,0,0), ((0,0),(720,20)),0)
        text=font.render("Score "+ str(self.score),
True,(255,0,0))
        main.blit(text,(320,5))
# END OF THE SCOREBOARD CLASS
# outofbounds is non-class based function that checks to
# see if whatever is being tested is still inside the
# field of play
def outofbounds(x, y):
   if ((x < 20) or (x > 710) or (y < 40) or (y > 470)):
      return True
  return False
# This is the main routine of the program
def Main():
    # Set up all of the objects
    scoreboard = Scoreboard()
   blueberry = Food()
    snake = Snake(100,80)# Draw the snake
    snake.draw()
    # Force the display to update
   pygame.display.update()
    # This is the game loop
    while (True):
        # Show the score
        scoreboard.display()
      # Draw the food in its first position
        blueberry.draw()
      # Check that we can still play
      # Are we in bounds?
        if outofbounds(snake.x,snake.y):
            sys.exit()
      # Have we collided with ourselves?
        if (snake.collide()):
            sys.exit()
      # Now see if we can eat anything
```

```
if snake.eat(blueberry):
          # We can!
          # Increase the score!
            scoreboard.increase()
          # Make the snake bigger!
           snake.grow()
          # Move the fruit!
           blueberry.move()
      # Now move the snake to a new position
        snake.move()
      # And redraw it there.
        snake.draw()
      # Force the display to update
       pygame.display.update()
      # Now look to see if something has
      # happened in the real world.
        for event in pygame.event.get():
      # Did someone hit a key?
      # Pass it to the snake
            if event.type == pygame.KEYDOWN:
                snake.setheading(event.key)
        # Did someone close the window?
      # Quit the game
            if event.type == pygame.QUIT:
                pygame.quit(); sys.exit()
      # This slows the game down enough to make
      # it playable. You can adjust the
      # setting to make the game harder or
      # easier.
        pygame.time.delay(100)
# These actions are taken when the game starts up.
# We set the caption for the window and draw
# the boundin rectangles, then we call
# the Main function
if name == ' main ':
   pygame.display.set_caption("Snake Game")
   pygame.draw.rect(main, (0,0,0), ((0,0),(720,20)),0)
   pygame.draw.rect(main, (0,0,0), ((0,20),(720,460)), 16)
   Main()
```
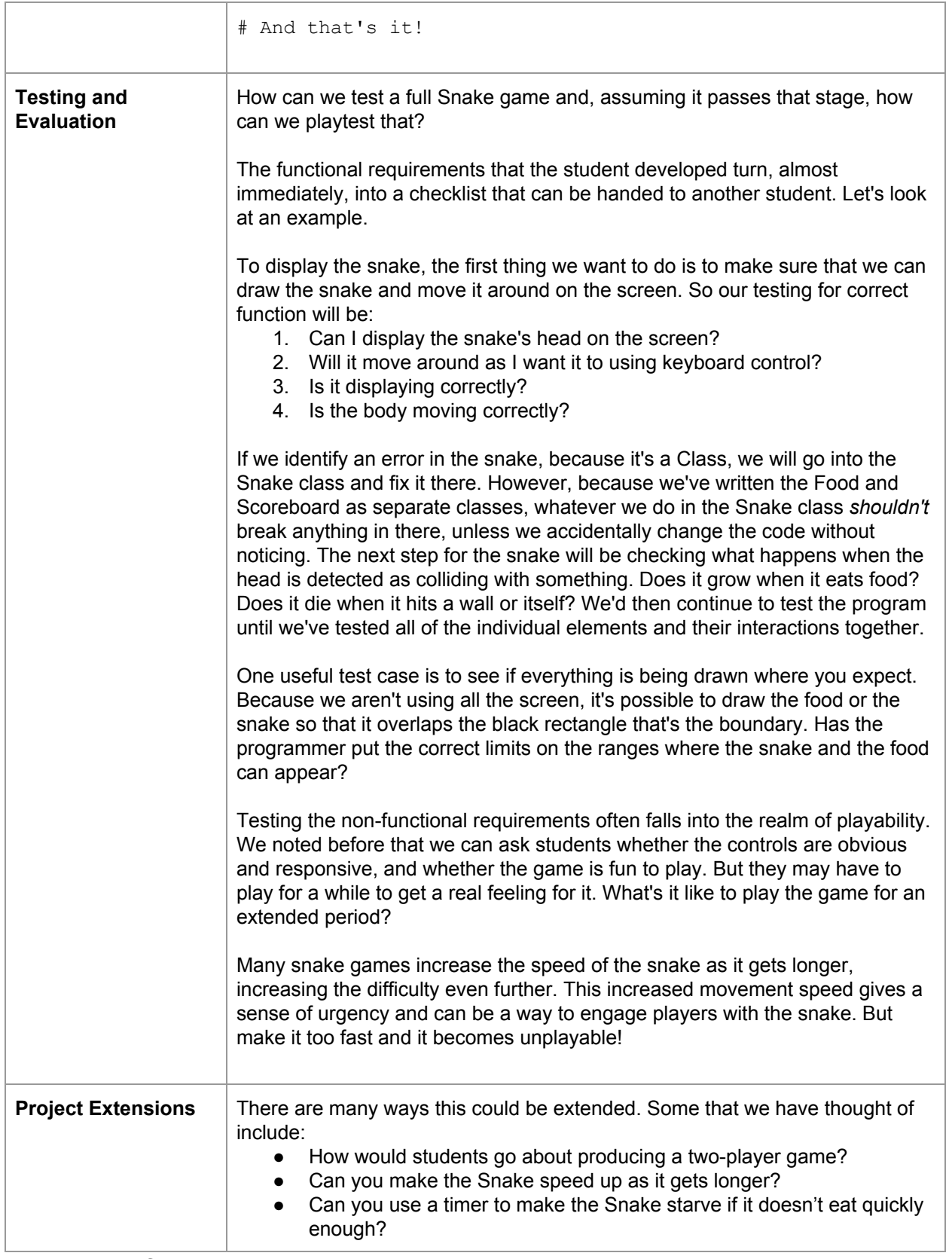

## **Project Reflection**

In this project, students will undertake an extensive design and implementation process, combining elements of hardware and software. The project is well suited to be taught over a number of sessions, and using group work. While we have not included explicit assessment information here, we have provided a discussion of how these sessions might be structured, and how students might be able to demonstrate their learning.

For a more extensive discussion of assessment possibilities within Digital Technologies at this level, please join us in our online community and course: [www.csermoocs.adelaide.edu.au](http://www.csermoocs.adelaide.edu.au/)

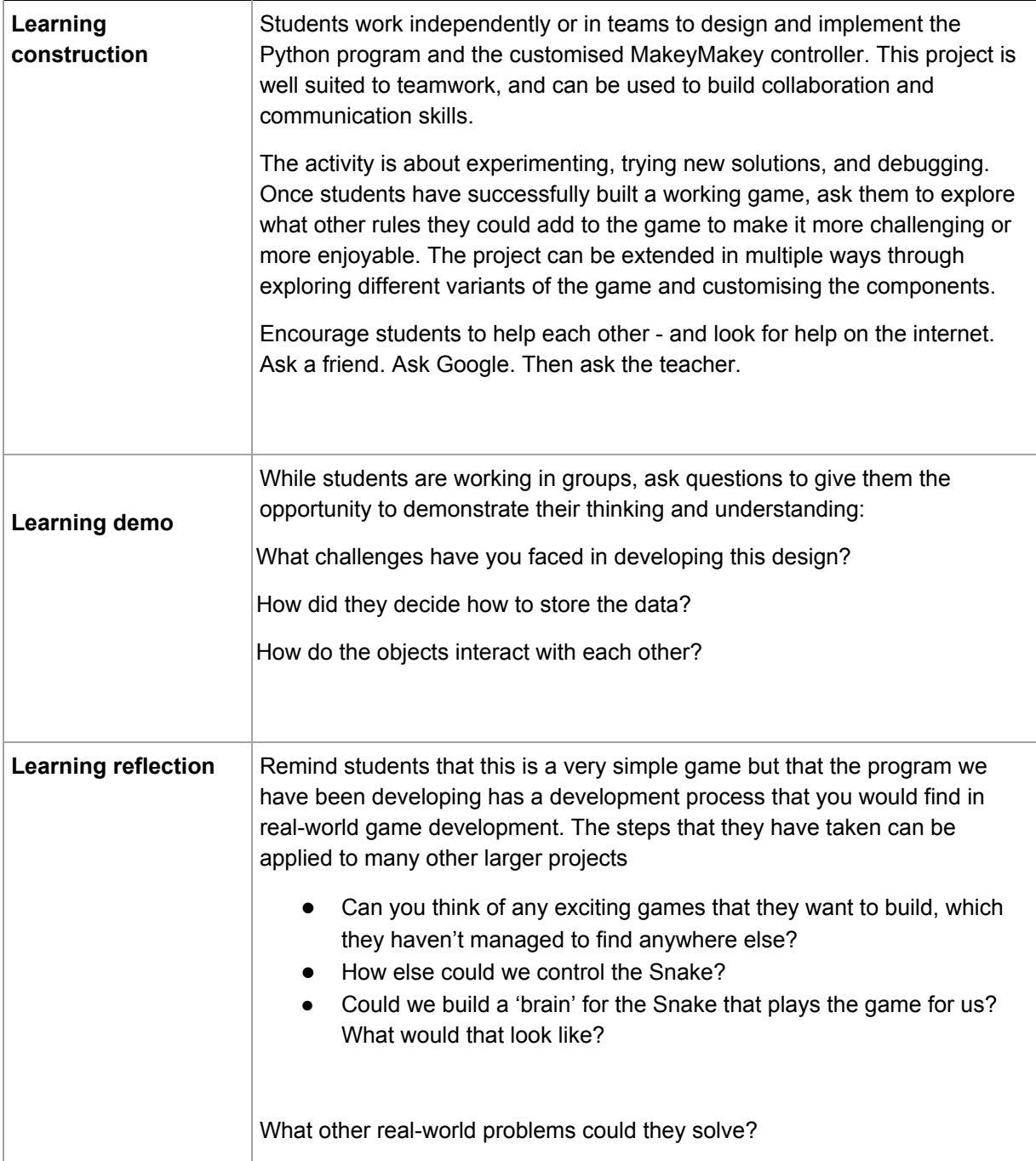

## **Teacher/Student Instructions:**

Download the latest version of Python 3 from [http://python.org](http://python.org/) .

When this has been installed, follow the instructions at <http://pygame.org/wiki/GettingStarted> to install the Pygame library.

**IMPORTANT:** You must use python3 to run the pygame library on many platforms.

## **CSER Professional Learning:**

This Case Study supports learning from the CSER 9&10 Digital Technologies: Explore! MOOC. You can join us here to learn more about Digital Technologies in Years 9 & 10: [www.csermoocs.adelaide.edu.au](http://www.csermoocs.adelaide.edu.au/)

## **Further Resources:**

- 1. Information about Python, including tutorials[:](http://littlebits.cc/projects) [http://python.org](http://python.org/)
- 2. Information on the pygame library: [http://pygame.org](http://pygame.org/)
- 3. Information on the MakeyMakey: <http://makeymakey.com/>

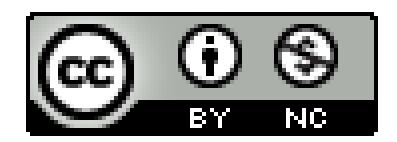

This work is licensed under a [C](http://creativecommons.org/licenses/by-nc/4.0/)reative Commons [Attribution-NonCommercial](http://creativecommons.org/licenses/by-nc/4.0/) 4.0 International [License.](http://creativecommons.org/licenses/by-nc/4.0/) Computer Science Education Research (CSER) Group, The University of Adelaide.